# Създаване на подкаст

apricot BUPNET CATRO blinc Folkuniversitetet < die Berater

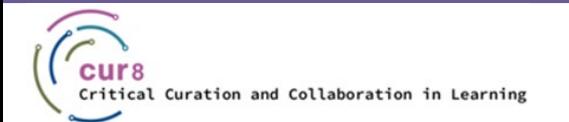

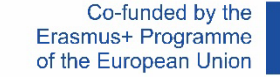

1

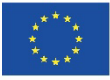

## Какво е подкаст?

- Подкастът е колекция от аудиофайлове, които се предоставят за изтегляне, така че трети лица да могат да ги слушат отвсякъде и по всяко време. Подкастът е предимно епизодичен и обикновено се води от отделни хора, които споделят своите знания, истории или мнения. Той може да има всякаква продължителност и честота.
- Според статистически данни от [podcastinsights.com](https://www.podcastinsights.com/de/podcast-statistics/) към април 2021 г. има повече от 2 000 000 подкаста с над 48 милиона епизода. 49% от тези подкастове са създадени в домашни условия. Ако се интересувате от повече статистически данни по тази тема, препоръчваме Ви да прочетете последния [доклад](https://www.nielsen.com/us/en/insights/report/2021/total-audience-advertising-across-todays-media/) на [Nielsen](https://global.nielsen.com/) за общата аудитория

Folkuniversitetet < die Berater

apricot BURNET **ECATRO** bline **V** 

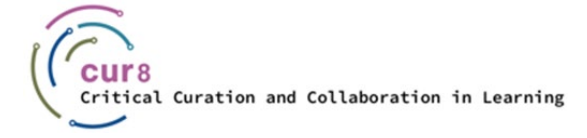

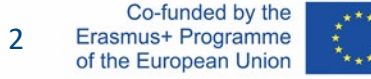

♦ Колекция от аудио файлове, най-често разделени на епизоди

apricot BURNET ■CATRO bline

Folkuniversitetet < die Berater

- Хора, които споделят своите знания, истории или мнения с всякаква дължина и честота
- ♦ Нещп, което може да се записва и у дома

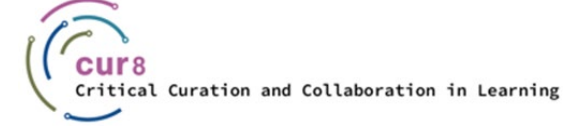

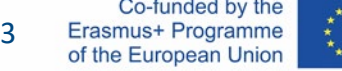

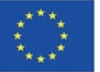

# Изготвяне на подкаст

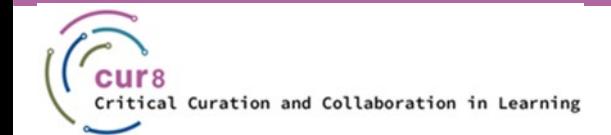

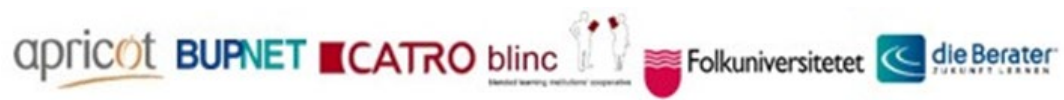

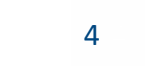

Co-funded by the Erasmus+ Programme of the European Union

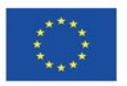

## Как да създам подкаст?

- Каква е темата?
- ♦ Каква е целевата група?

15 Най-добри подкасти за учители

<https://www.teacheracademy.eu/blog/podcasts/>

apricot BUPNET CATRO blinc <sup>1</sup> Folkuniversitetet <mark>< die Berater</mark>

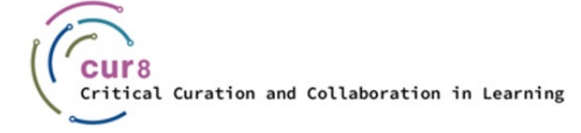

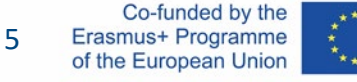

Когато мислите да стартирате първия си подкаст, възниква въпросът откъде да започнете. Първо трябва да си отговорите на няколко основни въпроса:

- Каква е темата?
- Коя е целевата група?

Ако все още се затруднявате с тези въпроси, просто прегледайте този списък с 15-те най-добри [подкаста за учители.](https://www.teacheracademy.eu/blog/podcasts/) Може би ще откриете някои идеи или подходяща информация.

Folkuniversitetet < die Berater

apricot BURNET ■CATRO bline

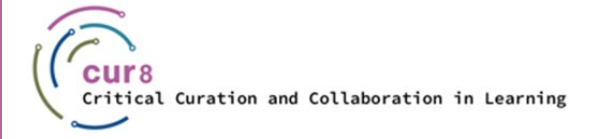

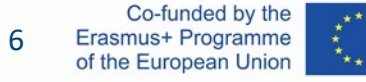

## Варианти

След като сте избрали тема, е време да започнете да подготвяте първия си епизод на подкаста. Най-общо можем да кажем, че има три основни подхода за това.

- ♦ **Свободен стил**: Подобно на всеки друг вид презентация, имате възможност да говорите свободно и спонтанно. В този случай обаче можете да забравите или да пропуснете някои моменти, както и да насочите съдържанието в посока, различна от първоначално планираната.
- **Сценарий**: Пълна противоположност на свободния стил, при който предварително записвате всяка дума.

apricot BURNET CATRO bline

♦ **Начертано**: Смесица от двете. Тук предварително записвате само точки или груба рамка и говорите свободно, докато правите записа, като използвате точките, за да се ориентирате.

Folkuniversitetet < die Berater

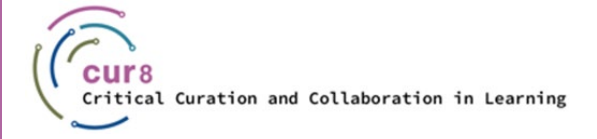

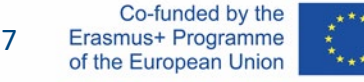

### Варианти за подготовка

Всяка опция има своите плюсове и минуси. Разбира се, зависи също кой подход предпочитате, т.е. с какво се чувствате най-комфортно.

Ако все още не сте избрали правилният за Вас подход, изгледайте това видео от Buzzsprout (*пет-минутните понеделници*) относно разликите в стиловете подкаст:

Трябва [ли да пишете сценарии за епизодите](https://youtu.be/OhpI5CNK6eQ) на подкаста си? – Buzzsprout

♦ **сur8 препоръка: Като начинаещи, винаги започвайте със** *скриптиран* **епизод!**

apricot BUPNET CATRO blinc Separate Gelserater

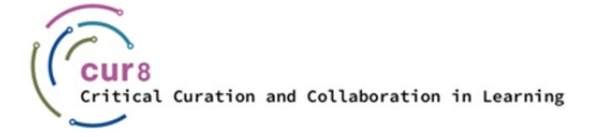

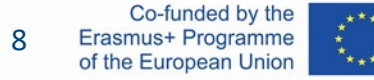

### Изграждане на стил

Ако искате да изградите свой собствен стил, можете да създадете собствено встъпление или обложка. Това е не е задължително, но ако идеята ви харесва, Ви препоръчваме тази статия за създаване на корица:

[Как да проектирате](https://www.buzzsprout.com/blog/10-tips-create-awesome-podcast-artwork?referrer_id=52989) корица на подкаст – Buzzsprout.com

За музика, която не се таксува или е лицензирана от Creative Commons, можете да разгледате тук:

apricot BUPNET CATRO blinc Separate Gelserater

[Pixabay Music](https://pixabay.com/music/) / [Dig CC Mixter](http://dig.ccmixter.org/) / [OER Tracks](https://www.orca.nrw/oer-support/oer-tracks)

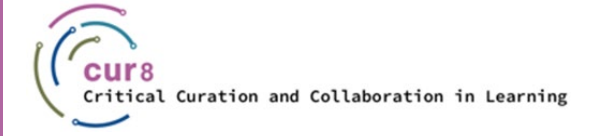

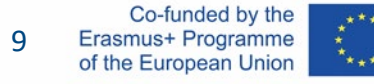

# Оборудване

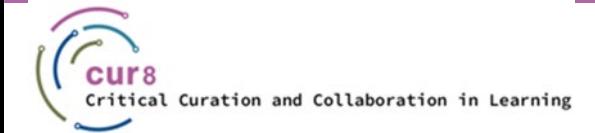

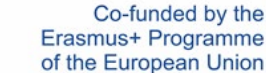

apricot BUPNET CATRO blinc la Folkuniversitetet < die Berater

10 10

Erasmus+ Programme of the European Union

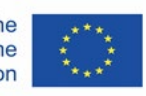

## Оборудване

Следните въпроси трябва да бъдат уточнени:

- ♦ Къде искате да записвате?
- Какъв микрофон или записващо устройство използвате?

*Имайте предвид, че не можете да отговорите на един от тези въпроси, без да сте отговорили на другия. И двете решения зависят едно от друго.*

Гледайте това видео за това *[Как да направим подкаста да звучи по](https://www.youtube.com/watch?v=6xh5L4VjTX8&ab_channel=PodSoundSchool)-добре* – Училища *Pod Sound*

Folkuniversitetet < die Berater

**apricot BUPNET ■CATRO blinc** 

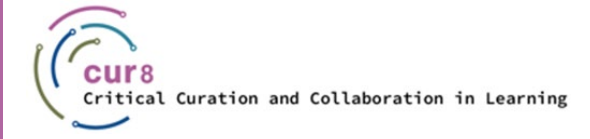

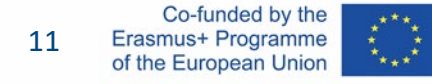

## Настройване

Ще се фокусираме върху следните три варианта за записване:

apricot BUPNET CATRO blinc Prolkuniversitetet C die Berater

- ♦ На Вашия смартфон
- ♦ Чрез USB
- ◆ Чрез XLR

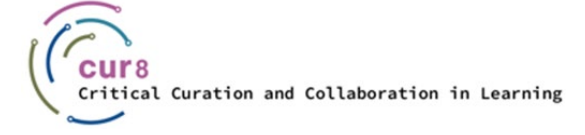

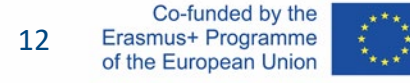

## Смартфон

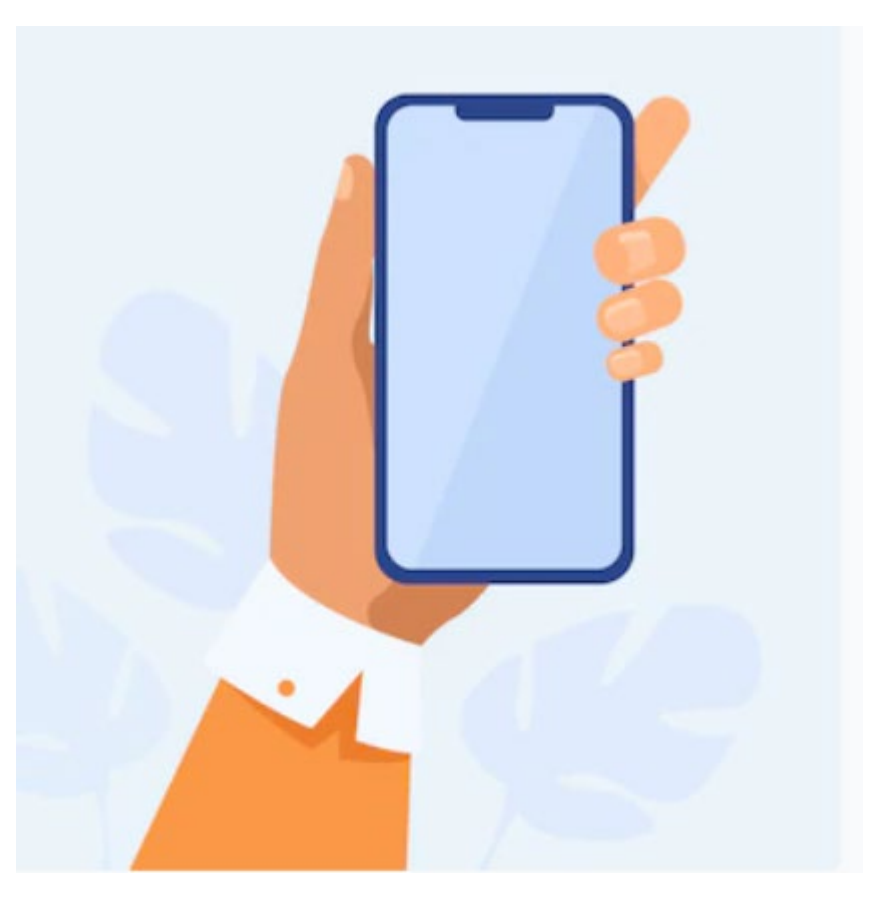

[https://www.freepik.com/vectors/mobile](https://www.freepik.com/vectors/mobile-cartoon)-cartoon - Мобилна карикатура вектор, създаден от pch.vector

apricot BUPNET CATRO blinc <sup>1</sup> Folkuniversitetet C die Berater

## Записване със смартфон

- Ако току-що сте започнали да създавате подкастове и не искате да инвестирате твърде много в началото, можете да започнете да записвате веднага с това, което имате, а именно – със смартфона си.
- ♦ Използвайте някое приложение за запис (*ще говорим повече за това в следващите глави*), натиснете бутона за запис и започнете.
- ♦ Обстановката трябва да е *тиха* и да *избягвате големи, празни стаи*

Folkuniversitetet < die Berater

apricot BURNET ■CATRO bline

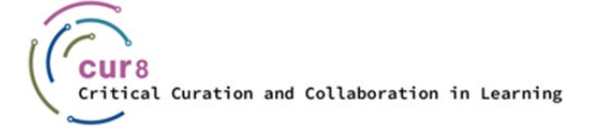

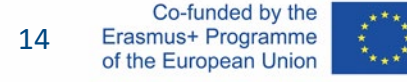

## USB

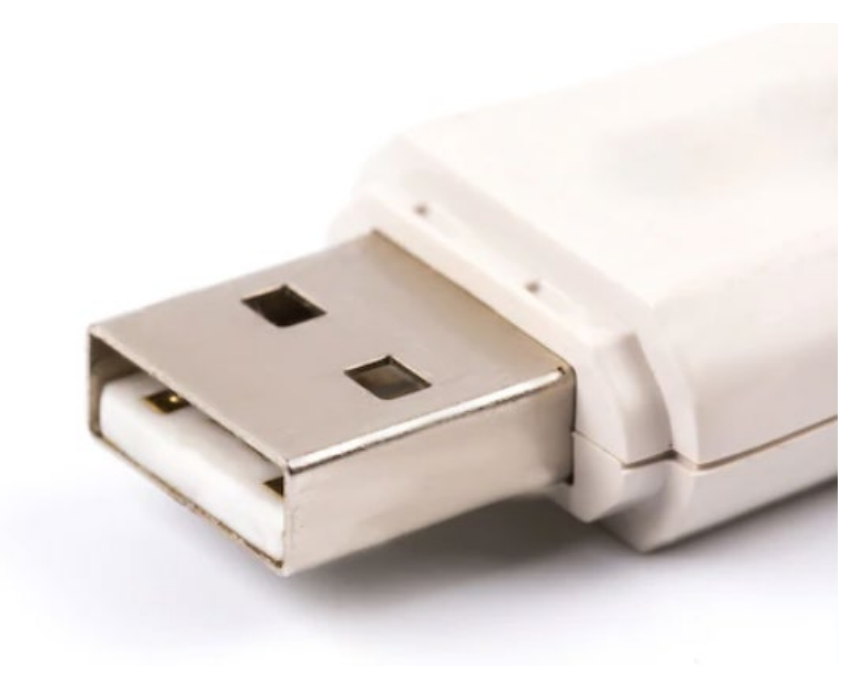

[https://www.freepik.com/photos/usb](https://www.freepik.com/photos/usb-drive)-drive

## Записване чрез USВ

♦ Микрофон, включен директно към компютъра

CATRO blinc <sup>1</sup> Enkuniversitetet <mark>< die Berater</mark>

- *Филтрира неприятни звуци*
- *Гъвкавост за мястото на записване*

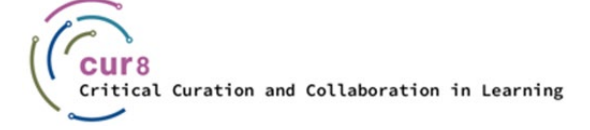

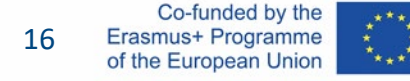

## XLR

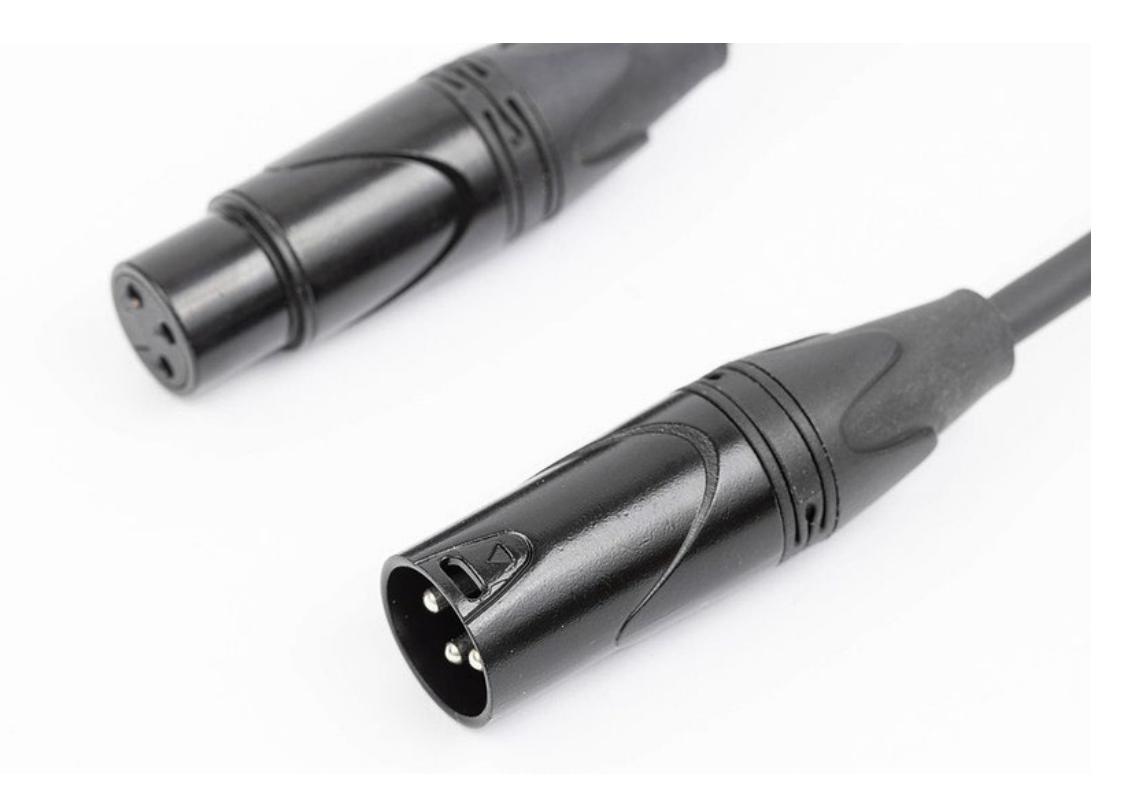

[Снимка](https://www.flickr.com/photos/30478819@N08/50689346437) от професионален фотограф Марко Верч под [CC BY 2.0 лиценз](https://creativecommons.org/licenses/by/2.0/)

## Записване чрез XLR

♦ Микрофон, свързан към външно устройство за запис на звук

CONTINET CATRO blinc <sup>1</sup> Folkuniversitetet <mark>< die Berater</mark>

- *повече опции*
- *Може да запишете повече хора*
	- Удобно е за интервюта

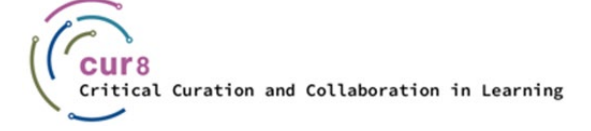

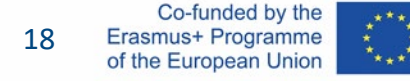

### Преди да започнем записването

Нека обобщим какво научихме до момента:

#### Подготовка:

- Решете на каква тема искате да говорите
- Решете какъв е вашият стил на представяне и подгответе текста за него

apricot BURNET ■CATRO bline

♦ Намерете подходящото място, колкото е възможно по-тихо, без шумове и съобразено с избраното от вас оборудване

Folkuniversitetet < die Berater

Вземете си чаша вода

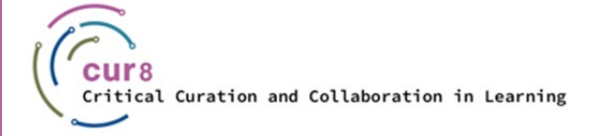

# Аудио софтуер

apricot BUPNET CATRO blinc la Folkuniversitetet C die Berater

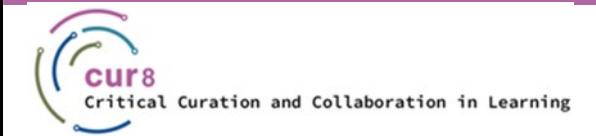

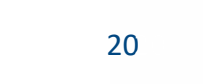

Co-funded by the Erasmus+ Programme of the European Union

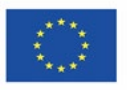

## Какво е аудио софтуер?

С аудио софтуер може да записвате, променяте и създавате звуци.

 $\triangleright$  Кой софтуер е най-подходящ за вас зависи от различни фактори, които често трябва да решите сами, като например:

CONTINET CATRO blinc V Solkuniversitetet < die Berater

- Бюджет
- Време и интереси
- Оборудване

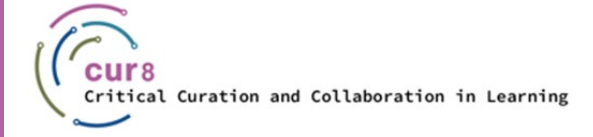

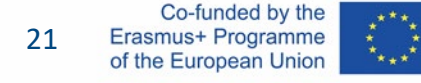

## Примери за аудио софтуер

- ♦ Audacity
- ♦ Logik Pro
- ♦ GarageBand
- ♦ Alitu (especially for podcast)
- ♦ Wavve
- Windows Recorder
- **Adobe Audition**
- ♦ Hindenburg Journalist
- ♦ И много други…

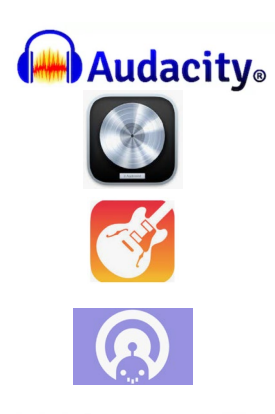

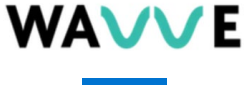

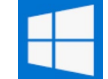

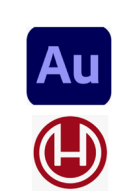

## Задачи за аудио обработка

- ♦ Запишете вашето аудио
- ♦ Качете аудиофайла, който сте записали преди това
- ♦ Слушайте (отново) вашия материал
- Премахнете ненужния шум
- Премахнете ненужния материал и сложете всичко в ред
- Направете силата на звука постоянна
- ♦ Добавете музика или звукови ефекти
- Изтеглете готовия аудио файл на подкаста

## Аудио обработка срещу Смартфон

#### **MAnchor** by Spotify

- Свободно за използване
- Лесно за учене, удобно за начинаещи
- Лесен и ясен интерфейс
- ♦ Достъпно на много езици
- Записване, редактиране и хостинг в едно приложение
- Репорти и анализи

# Хостинг на подкасти

apricot BUPNET CATRO blinc la Folkuniversitetet C die Berater

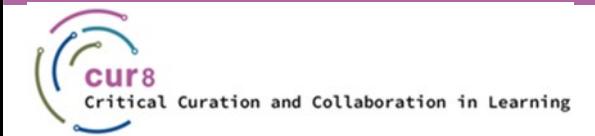

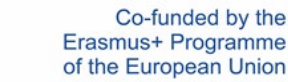

25 25

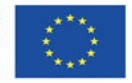

## Какво е подкаст хост?

Подкаст хост е платформа за съхранение на аудио файлове.

Защо подкаст хост? Основните причини за използване на подкаст хост са:

Folkuniversitetet < die Berater

- Осигуряват нужното пространство за съхранение
- Заобикаляне на техническите пречки с RSS канала
- Предоставяне на статистически данни за броя на достъпа, изтеглянията, развитието,…

apricot BUPNET ■ CATRO bline

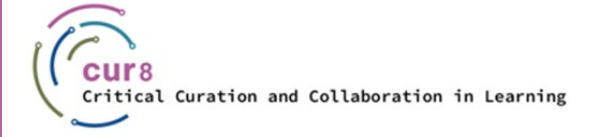

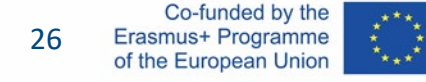

## RSS канал

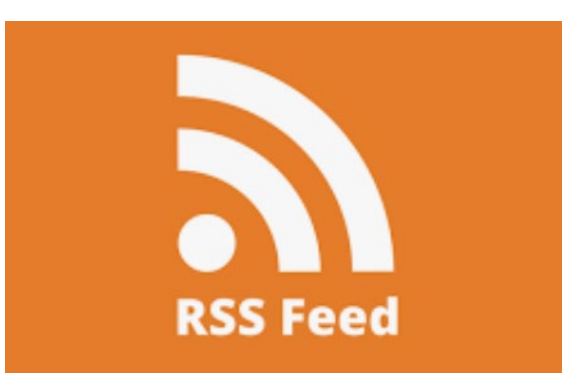

- ♦ "Really Simple Syndication"
- ♦ Онлайн файл
	- *Детайли за съдържанието и издателя*
- ♦ Предоставяне на информация на директориите и на аудиторията

## Стъпка по стъпка

Ако използвате доставчик на подкаст хостинг, това са основните стъпки за функционирането на RSS канала:

- 1. След записване и редактиране трябва да качите mp3 аудио файла в платформата на фоставчика на подкаст хостинг. Тази услуга е като склад за вашите файлове.
- 2. За да получите достъп до съдържанието на клада подкаст хостингът генерира RSS канален линк. Този линк е връзката между вас и вашата публика.
- 3. За да създадете тази връзка и да я превърнете в пътека, трябва да изпратите връзката към RSS канала във всяка директория (Spotify, iTunes и др.).
- 4. Когато някой слуша вашия епизод напр. в Spotify, каналът пита вашия доставчик на подкаст хостинг за правилния аудио файл и след това го предоставя обратно на Spotify и вашите слушатели.
- 5. Тъй като продължавате да качвате нови епизоди към вашия доставчик на подкаст хостинг, RSS каланът автоматично предоставя информация на всяка директория и на вашата аудитория.

Folkuniversitetet < die Berater

**apricot BUPNET ■CATRO bline** 

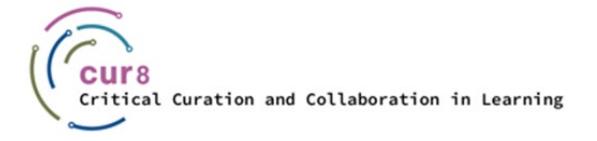

# Примери

apricot BUPNET CATRO blinc la Folkuniversitetet < die Berater

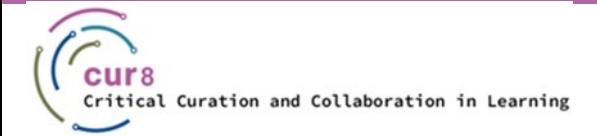

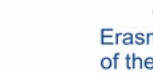

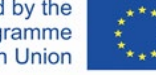

29 29

Co-funded by the<br>Erasmus+ Programme<br>of the European Union

## Примери за ПОО подкасти:

#### Подкастът [за Обучение и Развитие](https://omny.fm/shows/the-learning-development-podcast)

- В това подкаст предаване Дейвид Джеймс (главен директор по обучението в платформата 360Learning) кани професионалистите в областта на L&D да обсъдят актуални теми в областта. Препоръчани епизоди: [Curation in L&D](https://omny.fm/shows/the-learning-development-podcast/curation-in-l-d-with-mike-shaw), [Podcasts for Learning](https://omny.fm/shows/the-learning-development-podcast/podcasts-for-learning-with-shannon-martin-from-pod)
- [Разговори в областта](https://anchor.fm/karen-bunyan/episodes/Episode-8-Talking-with-the-tutor-Anna-Galligan-on-teaching-drama-euvqnr) на образованието за възрастни и по-нататъшното образование
	- Този подкаст от Ирландия (рядко) публикува разговори с практици в областта на образованието за възрастни и по-нататъшното образование.
- [Плюс Едно подкаст](https://plusonepodcast.podbean.com/)
	- Подкастът има за цел да вдъхновява преподавателите чрез разкази на изключителни преподаватели от различни сфери на образованието. Епизодите обикновено се публикуват като аудио и видео.
- ♦ [Подкасти](https://soundcloud.com/epale_eu) ЕПУВЕ
	- [Европейската платформа за учене на възрастни в Европа о](https://epale.ec.europa.eu/en/content/oer)т време на време публикува подкасти и в момента (2022 г.) провежда специална поредица от подкасти на Европейската мрежа за основни умения. Друг епизод, който би представлявал интерес, е този за [Изкуствения интелект в](https://omny.fm/shows/the-learning-development-podcast)  [обучението и образованието за възрастни](https://omny.fm/shows/the-learning-development-podcast).

Folkuniversitetet < die Berater

**[Skillset and match](https://podcasts.google.com/feed/aHR0cHM6Ly9hbmNob3IuZm0vcy82ZWI3MjkzOC9wb2RjYXN0L3Jzcw)** е подкаст на CEDEFOP (Европейски център за развитие на професионалното обучение), посветен на развитието на ПОО, с участието на експерти, политици, социални партньори, специалисти в областта на ПОО и учащи.

apricot BURNET **ECATRO** blinc

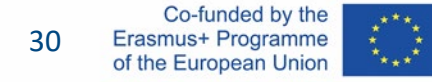

Този учебен модул беше разработен като част от проект Erasmus+ KA2 **Критично Кураторство и Сътрудничество в Образованието (Cur8)**, финансиран с помощта на Европейската Комисия.

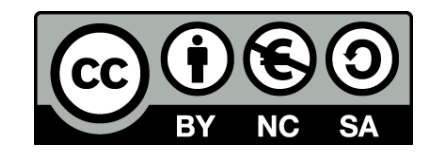

Тази работа е предназначена за образователни цели и е лицензирана под [Creative Commons Attribution](https://creativecommons.org/licenses/by-nc-sa/4.0/)-NonCommercial-ShareAlike 4.0 International License @ Консорциумът Cur8 (с изключение на посочените екранни снимки и съдържание).

Подкрепата на Европейската комисия за изготвянето на настоящата публикация не представлява одобрение на съдържанието, което отразява гледните точки само на авторите и не може да се търси отговорност от Комисията за всяка употреба, която може да бъде използвана за информацията, съдържаща се в нея.

apricot BUPNET **CATRO** blinc V S Folkuniversitetet < die Berater

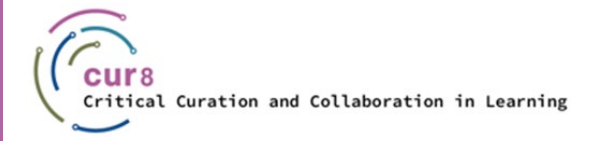

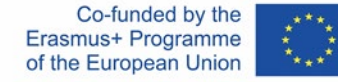